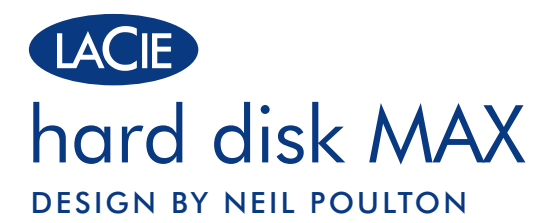

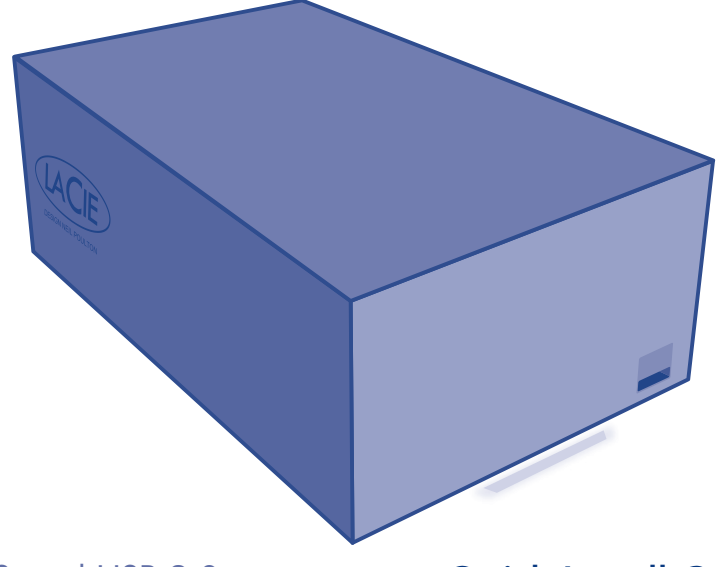

# Hi-Speed USB 2.0 Quick Install Guide

### **Box Content**

LaCie hard disk MAX, Design by Neil Poulton with two disks for RAID capability

USB 2.0 cable

External power supply

Quick Install Guide

LaCie Utilities and User Manual are pre-loaded on the drive

Protect your investment – register for free technical support at www.lacie.com/register Download from Www.Somanuals.com. All Manuals Search And Download.

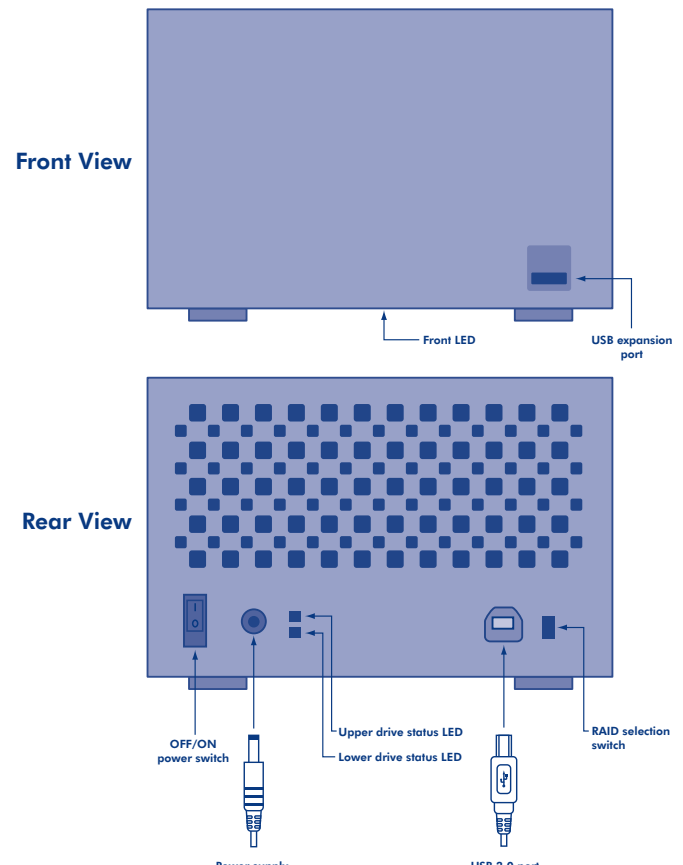

Download from Www.Sଭୁଲୁଁ <sub>a</sub>uply ls.com. All Manuals Search And Download.

## **Setup**

1. Plug the power supply into an electrical outlet and connect the power cable to the hard disk MAX.

2. Connect the USB 2.0 cable to your computer and to the hard disk MAX.

- 3. Turn on the hard disk MAX by moving the power switch on the back to the ON position.
- 4. Install and run the LaCie Setup Assistant:

Mac Users: Double click the drive icon on the desktop and run the LaCie Setup Assistant application. Windows Users: Double click the drive icon in My Computer or Computer (Vista users) and run the LaCie Setup Assistant application.

The LaCie Setup Assistant will guide you through the process of optimizing your LaCie hard disk MAX, Design by Neil Poulton for your needs.

*The disks are configured in BIG mode (spanning), which optimizes your drive for speed and capacity but provides no security in the event of a drive failure. If you would like to change the RAID mode, see Changing the RAID Configuration.*

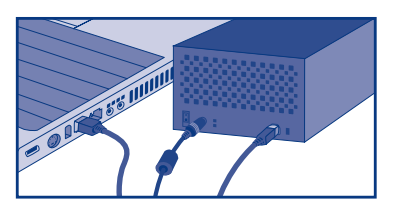

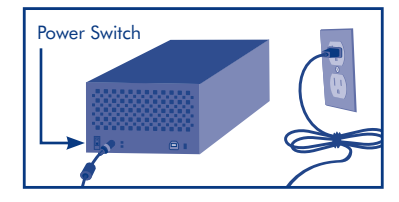

CAUTION! Changing the RAID configuration mode destroys data stored on the hard disk MAX. Back up data before following these steps. Before changing the RAID mode, be sure to copy the User Manual to your computer. If for any reason you lose your User Manual, you can download it from the the LaCie website: http://www.lacie.com/support/

CAUTION! Disks must be inserted correctly in the hard disk MAX before configuration can be changed. LaCie recommends limiting contact with the disk drives as much as possible.

NOTE: Refer to the User Manual for information on RAID modes.

### **Changing the RAID Configuration**

- 1. Unmount or safely remove the hard disk MAX volumes from your computer and turn off the hard disk MAX. Make sure the disks are cool before touching them.
- 2. Insert a small, flat-blade screwdriver into the groove on the RAID selection switch and move the screwdriver up or down to select a different mode.
- 3. Turn on the hard disk MAX.
- 4. Reformat the disks (refer to the User Manual for details).

## **Precautions**

Do not stack several LaCie hard disk MAX. Do not expose the drive to temperatures over 35° C (95° F). Do not expose the device to liquids. Use only the power supply shipped with the device.

### **Warranty Information**

LaCie warrants your product against any defect in material and workmanship, under normal use, for the designated warranty period. The warranty becomes effective from the date of shipment. In the event this product is found to be defective within the warranty period, LaCie will, at its discretion, repair or replace the defective product.

This warranty is void if:

- The product was operated/stored in abnormal use or maintenance conditions;
- The product is repaired, modified or altered, unless LaCie expressly authorizes such repair, modification or alteration in writing;
- • The product was subjected to abuse, neglect, electrical fault, improper packaging, accident or acts of nature;
- The product was installed improperly:
- The serial number of the product is defaced or missing:
- The broken part is a replacement part such as a pickup tray, etc.
- The tamper seal on the casing is broken.

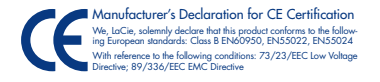

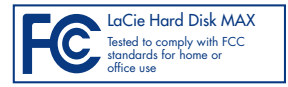

### **Installation**

- 1. Branchez le bloc d'alimentation sur une prise électrique et le cordon d'alimentation sur le hard disk MAX.
- 2. Branchez le câble USB 2.0 sur votre ordinateur et sur le hard disk MAX.
- 3. Mettez le hard disk MAX sous tension en plaçant l'interrupteur situé au dos sur la position ON (MARCHE).
- 4. Installez et exécutez LaCie Setup Assistant, en procédant comme suit :

Utilisateurs Mac : double-cliquez sur l'icône du disque sur le bureau et exécutez l'application LaCie Setup Assistant.

Utilisateurs Windows : double-cliquez sur l'icône du disque dans Poste de travail ou Ordinateur (sous Vista) et exécutez l'application LaCie Setup Assistant.

L'application LaCie Setup Assistant vous guidera tout au long du processus d'optimisation de votre LaCie hard disk MAX, Design by Neil Poulton, en fonction de vos besoins.

*Les disques sont configurés en mode BIG (spanning), ce qui optimise votre disque pour la vitesse et la capacité mais n'offre aucune protection en cas de défaillance d'un disque. Si vous souhaitez changer de mode RAID, reportez-vous à la section Modification de la configuration RAID.*

ATTENTION ! Le changement de mode de configuration RAID a pour effet de détruire les données stockées sur le hard disk MAX. Sauvegardez les données avant de commencer. Avant de changer de mode RAID, pensez à copier le manuel de l'utilisateur sur votre ordinateur. Si jamais vous perdez votre manuel de l'utilisateur, vous pouvez le télécharger à partir du site Web de LaCie, à l'adresse suivante : http://www.lacie.com/support/

ATTENTION ! Les disques doivent être correctement insérés dans le hard disk MAX avant toute modification de la configuration. LaCie recommande de limiter autant que possible le contact avec les disques durs.

REMARQUE : pour toute information sur les modes RAID, reportez-vous au manuel de l'utilisateur.

### **Modification de la configuration RAID**

- 1. Démontez ou retirez précautionneusement les volumes du hard disk MAX de votre ordinateur et éteignez le hard disk MAX. Attendez que les disques aient refroidi avant de les toucher.
- 2. Insérez un petit tournevis à lame plate dans la rainure du sélecteur RAID et tournez le tournevis vers le haut ou vers le bas pour sélectionner un mode différent.
- 3. Allumez le hard disk MAX.
- 4. Reformatez les disques (reportez-vous au manuel de l'utilisateur pour tout complément d'information). Download from Www.Somanuals.com. All Manuals Search And Download.

### **Précautions d'emploi**

N'exposez pas le disque à des températures supérieures à 35 °C. N'exposez pas le périphérique à des liquides. Utilisez exclusivement le câble d'alimentation secteur livré avec le périphérique.

#### **Informations sur la garantie**

LaCie garantit votre produit contre tout défaut de pièces et de main-d'œuvre, dans des conditions normales d'utilisation, pendant la durée indiquée sur votre certificat de garantie. La garantie prend effet à la date d'envoi du produit. Si ce produit s'avère présenter des défauts pendant la période de garantie, LaCie choisira, à son gré, de le réparer ou de le remplacer. Cette garantie s'annule si :

- Le produit a été stocké ou utilisé dans des conditions d'utilisation ou d'entretien anormales ;
- Le produit a été réparé, modifié ou altéré, sauf si cette réparation, modification ou altération a été expressément autorisée par écrit par LaCie ;
- Il a été fait un usage abusif du produit ou le produit a été endommagé à la suite d'une négligence, d'un problème électrique, d'un emballage inadéquat, d'un accident ou d'une catastrophe naturelle ;
- Le produit a été installé de manière incorrecte ;
- Le numéro de série du produit est effacé ou absent ;
- La pièce cassée est une pièce de rechange (tiroir de chargement, etc.) ;
- Le sticker de garantie sur le boîtier est cassé.

### **Installazione**

- 1. Collegare l'alimentatore alla presa elettrica a muro, quindi collegare il cavo di alimentazione all'hard disk MAX.
- 2. Collegare il cavo USB 2.0 al computer e all'hard disk MAX.
- 3. Accendere l'hard disc MAX spostando l'interruttore di accensione in posizione ON.
- 4. Installare ed eseguire il LaCie Setup Assistant:

Utenti Mac: Fare doppio clic sull'icona dell'unità sul desktop ed eseguire l'applicazione LaCie Setup Assistant.

Utenti Windows: Fare doppio clic sull'icona dell'unità in Risorse del computer o Computer (utenti Vista) ed eseguire l'applicazione LaCie Setup Assistant.

L'applicazione LaCie Setup Assistant vi guiderà attraverso la procedura per ottimizzare il LaCie hard disk MAX, design di Neil Poulton, per le vostre esigenze.

*I dischi sono configurati in modalità BIG (spanning), che ottimizza l*'*unità per la velocità e la capacità ma non fornisce sicurezza nel caso di un guasto dell*'*unità. Per informazioni su come modificare la modalità RAID, vedere la sezione Modifica della configurazione RAID.*

ATTENZIONE! La modifica della modalità di configurazione RAID distrugge i dati sull'hard disk MAX. Effettuare il backup prima di eseguire i passi seguenti. Prima di modificare la modalità RAID, assicurarsi di copiare la Guida per l'utente sul computer. Se per qualsiasi ragione la Guida per l'utente dovesse andare persa, sarà possibile scaricarla dal sito web di LaCie: http://www.lacie.com/support/

ATTENZIONE! Prima di modificare la configurazione, verificare di aver inserito correttamente i dischi nell'hard disk MAX. LaCie raccomanda di limitare il più possibile il contatto con le unità disco.

NOTA: per informazioni sulle modalità RAID, vedere la Guida per l'utente.

#### **Modifica della configurazione RAID**

- 1. Smontare o rimuovere in sicurezza i volumi hard disk MAX dal computer e spegnere l'hard disk MAX. Assicurarsi che i dischi siano freddi prima di toccarli.
- 2. Inserire un piccolo cacciavite piatto nella tacca sull'interruttore di selezione RAID e spostare il cacciavite verso l'alto o verso il basso per selezionare una modalità diversa.
- 3. Accendere l'hard disk MAX.
- 4. Riformattare i dischi (per tutti i dettagli vedere la Guida per l'utente).

### **Precauzioni**

Non esporre l'unità a temperature superiori a 35°C (95°F). Fare attenzione a non bagnare l'unità. Utilizzare solo l'alimentatore fornito con l'unità.

#### **Garanzia**

LaCie garantisce che l'unità è esente da difetti di materiali e lavorazione, in condizioni di utilizzo normali, per il periodo indicato di validità della garanzia. La garanzia ha inizio dalla data di spedizione. Qualora vengano notati difetti durante il periodo di garanzia, LaCie provvederà, a sua discrezione, a riparare o sostituire il prodotto difettoso.

La garanzia non sarà valida qualora:

- Il prodotto venga impiegato o immagazzinato in condizioni anomale o sottoposto a interventi di manutenzione impropri.
- Vengano effettuate riparazioni, modifiche o alterazioni non espressamente autorizzate per iscritto da LaCie.
- Il prodotto sia stato oggetto di utilizzo o conservazione impropri, guasti elettrici, confezionamento inadeguato, incidenti o calamità naturali.
- Il prodotto non sia stato installato correttamente.
- L'etichetta con il numero di serie del prodotto venga danneggiata o rimossa.
- Il componente difettoso sia una parte di ricambio, come un cassetto, ecc.
- Il sigillo di garanzia sul casing sia rotto.

### DE **Setup (Konfiguration)**

- 1. Schließen Sie das Netzteil an eine Steckdose an und verbinden Sie das Stromversorgungskabel mit der hard disk MAX.
- 2. Verbinden Sie die hard disk MAX über das USB 2.0-Kabel mit dem Computer.
- 3. Schalten Sie die hard disk MAX ein, indem Sie den Netzschalter an der Rückseite auf die EIN-Position (ON) stellen.
- 4. Installieren und starten Sie die Konfigurationssoftware LaCie Setup Assistant:

Mac: Doppelklicken Sie auf dem Schreibtisch auf das Laufwerkssymbol und führen Sie die Anwendung "LaCie Setup Assistant" aus.

Windows: Doppelklicken Sie unter "Arbeitsplatz" bzw. bei Vista unter "Computer" auf das Laufwerkssymbol und führen Sie die Anwendung "LaCie Setup Assistant" aus.

LaCie Setup Assistant führt Sie durch das Verfahren, mit dem Sie die LaCie hard disk MAX im Design von Neil Poulton Ihren Anforderungen entsprechend optimieren können.

*Die Festplattenlaufwerke sind im BIG-Modus (Spanning) konfiguriert; Ihr Laufwerk ist also im Hinblick auf Geschwindigkeit und Kapazität optimiert, bietet jedoch keine Sicherheit für den Fall eines Festplattenausfalls. Wenn Sie den RAID-Modus ändern möchten, lesen Sie bitte unten die Informationen über das Ändern der RAID-Konfiguration.*

VORSICHT! Beim Ändern des RAID-Modus werden die auf der hard disk MAX gespeicherten Daten gelöscht. Erstellen Sie eine Datensicherungskopie, bevor Sie diese Schritte ausführen. Kopieren Sie vor dem Ändern des RAID-Modus unbedingt das Benutzerhandbuch auf Ihren Computer. Sollte das Benutzerhandbuch aus irgendeinem Grund verloren gehen, können Sie es von der LaCie-Website herunterladen: http://www.lacie.com/support/

VORSICHT! Die Konfiguration kann nur geändert werden, wenn die Festplattenlaufwerke korrekt in die hard disk MAX eingeschoben sind. Es empfiehlt sich, den Kontakt mit den Festplattenlaufwerken auf das notwendige Mindestmaß zu beschränken.

HINWEIS: Weitere Informationen über RAID-Modi finden Sie im Benutzerhandbuch.

### **Ändern der RAID-Konfiguration**

- 1. Melden Sie die hard disk MAX beim System ab ("Hardware sicher entfernen") und schalten Sie die hard disk MAX aus. Achten Sie darauf, die Festplattenlaufwerke abkühlen zu lassen, bevor Sie sie berühren.
- 2. Stecken Sie einen kleinen Schlitzschraubendreher in die Vertiefung am RAID-Auswahlschalter und bewegen Sie den Schraubendreher nach oben oder unten, um einen anderen Modus auszuwählen.
- 3. Schalten Sie die hard disk MAX ein.
- 4. Form**Diownload from Www.Somanuals.com.FiAteMeinuals Search And Download**erhandbuch).

#### **Warnhinweise**

Setzen Sie das Laufwerk keinen Temperaturen über 35 °C. Lassen Sie das Gerät nicht mit Flüssigkeit in Kontakt kommen. Verwenden Sie nur das mit dem Gerät gelieferte Netzteil.

#### **Garantieinformationen**

LaCie garantiert für die Dauer des angegebenen Zeitraums, dass bei diesem Produkt unter normalen Betriebsbedingungen keine Material- und Verarbeitungsfehler auftreten. Der Gewährleistungszeitraum beginnt mit dem Datum der Lieferung. Falls bei diesem Produkt innerhalb des Gewährleistungszeitraums ein Defekt auftritt, wird LaCie das fehlerhafte Produkt nach eigenem Ermessen reparieren oder ersetzen. Die Garantie erlischt bei Vorliegen eines oder mehrerer der folgenden Umstände:

- Das Produkt wurde nicht ordnungsgemäß gelagert oder betrieben.
- Das Produkt wurde repariert, umgebaut oder anderweitig modifiziert (sofern die Änderungen am Produkt nicht ausdrücklich in schriftlicher Form von LaCie genehmigt wurden).
- Das Produkt wurde unsachgemäß behandelt oder unzureichend gepflegt, wurde durch elektrische Fehlfunktionen oder Naturereignisse beschädigt oder war unsachgemäß verpackt.
- Das Produkt wurde nicht korrekt installiert.
- Die Seriennummer des Produkts fehlt oder ist unkenntlich.
- Bei dem defekten Teil handelt es sich um ein Ersatzteil, wie etwa eine Schublade.
- Das Sicherheitssiegel am Gehäuse ist beschädigt.

### **Configuración**

- 1. Enchufe la fuente de alimentación a una salida de corriente y el cable de alimentación a la unidad hard disk MAX.
- 2. Conecte el cable USB 2.0 al ordenador y al hard disk MAX.
- 3. Encienda el hard disk MAX moviendo el interruptor ubicado en la parte posterior a la posición ON.
- 4. Instale y ejecute el LaCie Setup Assistant:

Usuarios de Mac: Haga doble clic en el icono de la unidad del escritorio y ejecute la aplicación LaCie Setup Assistant.

Usuarios de Windows: Haga doble clic en el icono de la unidad en Mi PC o Equipo (usuarios de Vista) y ejecute la aplicación LaCie Setup Assistant.

LaCie Setup Assistant le guiará por el proceso de optimización de su LaCie hard disk MAX, diseñado por Neil Poulton para sus necesidades.

*Los discos están configurados en el modo BIG (expansión), que optimiza la unidad para obtener mayor velocidad y capacidad, pero no proporciona ninguna seguridad en el caso de un fallo de disco. Si quiere cambiar el modo RAID, consulte Cambio de la configuración RAID.*

**iPRECAUCIÓN!** El cambio del modo de configuración RAID destruye los datos almacenados en hard disk MAX. Realice con anterioridad una copia de seguridad de los datos siguiendo estos pasos. Antes de cambiar el modo RAID, asegúrese de que copia el Manual de Usuario en su ordenador. Si pierde el Manual de Usuario por cualquier motivo, puede descargarlo del sitio Web de LaCie. http://www.lacie.com/support/

**iPRECAUCIÓN!** Los discos deben introducirse correctamente en la unidad hard disk Max para poder cambiar la configuración. LaCie recomienda limitar el contacto con las unidades de disco en la medida de lo posible.

NOTA: Consulte el Manual de Usuario para ver información sobre los modos RAID.

#### **Cómo cambiar la configuración RAID**

- 1. Desmonte o quite con seguridad los volúmenes de la unidad hard disk MAX del ordenador y apague el hard disk MAX. Asegúrese de que los discos están fríos antes de tocarlos.
- 2. Introduzca un destornillador pequeño de punta plana en la ranura del interruptor de selección RAID y gire el destornillador hacia arriba o hacia abajo para seleccionar un modo diferente.
- 3. Encienda el hard disk MAX.
- 4. Vuelva a formatear los discos (consulte el Manual de Usuario para obtener más información).

#### **Precauciones**

No exponga la unidad a temperaturas superiores a 35° C (95° F). Utilice únicamente la unidad de alimentación que se suministra con el dispositivo.

#### **Información de garantía**

LaCie garantiza este producto contra todo defecto de material o fabricación durante el periodo de garantía especificado, siempre que haya sido sometido a un uso normal. La garantía será efectiva a partir de la fecha de envío. En el caso de que el producto resultara defectuoso durante el periodo de garantía, LaCie, a su elección, reparará o sustituirá el producto defectuoso. La presente garantía quedará invalidada si:

- El producto ha sido utilizado o almacenado en condiciones de uso o mantenimiento no adecuadas.
- El producto ha sido reparado, modificado o alterado, salvo que LaCie autorice expresamente por escrito dicha reparación, modificación o alteración;
- El producto ha sido sometido a abusos, negligencia, fallos eléctricos, embalaje inadecuado, accidentes o desastres naturales;
- El producto ha sido instalado inadecuadamente;
- El número de serie del producto ha sido borrado o falta de la unidad;
- La pieza estropeada es una pieza de recambio, como por ejemplo, la bandeja de disco, etc.
- El sello de garantía de la carcasa está roto.

### NL **Installatie**

- 1. Sluit de voeding aan op een stopcontact en sluit het netsnoer aan op de hard disk MAX.
- 2. Sluit de USB 2.0-kabel aan op de computer en de hard disk MAX.
- 3. Zet de hard disk MAX aan door de stroomschakelaar aan de achterzijde in de AAN-stand te zetten.
- 4. Installeer en start de LaCie Setup Assistant:

Mac-gebruikers: dubbelklik op het drivepictogram op het bureaublad en voer de LaCie Setup Assistant uit.

Windows-gebruikers: dubbelklik op het drivepictogram Deze computer of Computer (in Vista) en voer de LaCie Setup Assistant uit.

De LaCie Setup Assistant begeleidt u bij het proces voor het optimaliseren van de LaCie hard disk MAX (ontwerp van Neil Poulton) aan uw behoeften.

*De schijven worden in BIG-modus geconfigureerd (segmentatie), waarbij uw drive wordt geoptimaliseerd voor snelheid en capaciteit, maar die geen beveiliging biedt voor het geval de drive niet meer werkt. Raadpleeg De RAID-configuratie wijzigen hieronder indien u de RAID-modus wilt wijzigen.*

LET OP! Wanneer u de RAID-configuratiemodus wijzigt, worden alle gegevens vernietigd die op de hard disk MAX zijn opgeslagen. Maak een back-up van uw gegevens voordat u deze stappen uitvoert. Zorg ervoor dat u de Gebruikershandleiding naar uw computer kopieert voordat u de RAID-modus wijzigt. Als u uw Gebruikershandleiding om welke reden dan ook kwijtraakt, kunt u deze downloaden van de LaCie-website: http://www.lacie.com/support

LET OP! De schijven moeten correct in de hard disk MAX worden geplaatst voordat u de configuratie kunt wijzigen. LaCie adviseert u om het contact met de schijven zoveel mogelijk te beperken.

OPMERKING: Raadpleeg de gebruikershandleiding voor nadere informatie over RAID-modi.

#### **De RAID-configuratie wijzigen**

- 1. Deactiveer of verwijder de hard disk MAX-volumes op een veilige manier van de computer en schakel de hard disk MAX uit. Raak de schijven alleen aan als u zeker weet dat deze zijn afgekoeld.
- 2. Steek een kleine platte schroevendraaier in de sleuf op de RAID-selectieschakelaar en beweeg de schroevendraaier omhoog of omlaag om een andere modus te kiezen.
- 3. Schakel de hard disk MAX in.
- 4. Formatteer de schijven opnieuw (raadpleeg de Gebruikershandleiding voor meer informatie).

#### **Voorzorgsmaatregelen**

Stel de drives niet bloot aan temperaturen boven 35 °C. Stel het apparaat niet bloot aan vloeistoffen. Gebruik uitsluitend de voeding die met het apparaat wordt meegeleverd.

### **Garantiegegevens**

LaCie garandeert dat uw product vrij is van materiaal- en productiefouten, bij normaal gebruik, gedurende de aangegeven garantieperiode. De garantie gaat in op de datum van verzending. Indien mocht blijken dat dit product defect is binnen de garantieperiode, zal LaCie, naar eigen keuze, het defecte product repareren of vervangen.

Deze garantie wordt ongeldig indien:

- Het product is gebruikt/opgeslagen onder abnormale gebruiks- of onderhoudsomstandigheden;
- Het product is gerepareerd, gemodificeerd of aangepast, tenzij een dergelijke reparatie, modificatie of aanpassing uitdrukkelijk schriftelijk is goedgekeurd door LaCie;
- Het product is blootgesteld aan misbruik, verwaarlozing, elektrische storingen, onjuiste verpakking, ongevallen of natuurrampen;
- Het product op onjuiste wijze is geïnstalleerd:
- Het serienummer van het product onleesbaar is of ontbreekt;
- Het defecte onderdeel een vervangingsonderdeel is, zoals een opberglade, enz.;
- De verzegeling van de behuizing is verbroken.

### **Instalação**

- 1. Ligue o transformador a uma tomada eléctrica e ligue o cabo de alimentação ao hard disk MAX.
- 2. Ligue o cabo USB 2.0 ao computador e ao hard disk MAX.
- 3. Ligue o hard disk MAX deslocando o interruptor de alimentação, localizado no painel posterior do mesmo, para a posição ON.
- 4. Instale e execute o LaCie Setup Assistant:

Utilizadores do Mac: Faça duplo clique no ícone da unidade no ambiente de trabalho e execute a aplicação LaCie Setup Assistant.

Utilizadores do Windows: Faça duplo clique no ícone da unidade em O meu computador ou em Computador (utilizadores do Vista) e execute a aplicação LaCie Setup Assistant.

O LaCie Setup Assistant orientará o utilizador no processo de optimização do LaCie hard disk MAX, Design by Neil Poulton, de acordo com as necessidades do utilizador.

*Os discos são configurados no modo BIG (spanning), que optimiza a velocidade e a capacidade da unidade, mas não oferece qualquer tipo de segurança em caso de avaria de uma unidade. Se pretender alterar o modo RAID, consulte a secção Alterar a configuração RAID.*

CUIDADO! A alteração do modo de configuração RAID elimina os dados armazenados no hard disk MAX. Crie cópias de segurança dos dados antes de executar os passos seguintes. Antes de alterar o modo RAID, certifique-se de que copia o Manual do Utilizador para o computador. Se, por qualquer motivo, perder o Manual do Utilizador, poderá transferir o mesmo a partir do sítio da LaCie na Web: http://www.lacie.com/support/

CUIDADO! Os discos têm de ser inseridos na posição correcta no hard disk MAX para que a configuração possa ser alterada. A LaCie recomenda que o contacto com as unidades de disco seja limitado ao máximo possível.

NOTA: Consulte o Manual do Utilizador para obter informações sobre os modos RAID.

#### **Alterar a configuração RAID**

- 1. Desmonte ou remova com segurança os volumes do hard disk MAX do computador e desligue o hard disk MAX. Certifique-se de que os discos estão frios antes de tocar nos mesmos.
- 2. Introduza uma chave de fendas de lâmina achatada pequena na fenda do interruptor de selecção RAID e rode-a para cima ou para baixo para seleccionar um modo diferente.
- 3. Ligue o hard disk MAX.
- 4. Volte a formatar os discos (para mais informações, consulte o Manual do Utilizador).

### **Precauções**

Não exponha a unidade a temperaturas superiores a 35° C. Não exponha o dispositivo ao contacto com líquidos. Utilize apenas a fonte de alimentação fornecida com o dispositivo.

### **Informações sobre garantia**

A garantia LaCie cobre defeitos de material e fabrico do produto, em condições de uso normais, dentro do período da garantia. A garantia entra em vigor a partir da data de expedição. Caso se detectem defeitos neste produto dentro do período da garantia, a LaCie assumirá, conforme entender, as responsabilidades de reparação ou substituição do produto defeituoso.

Esta garantia é anulada nos seguintes casos:

- Se o produto tiver sido utilizado/guardado de forma anormal ou em más condições;
- Se o produto tiver sido reparado, modificado ou alterado, salvo autorização expressa por parte da LaCie, por escrito, da referida reparação, modificação ou alteração;
- Se o produto tiver sido objecto de utilização abusiva, negligente, falha de energia, acondicionamento incorrecto, acidente ou fenómeno da natureza;
- Se o produto tiver sido instalado de forma incorrecta;
- Se o número de série do produto estiver deteriorado ou em falta;
- Se o componente avariado for uma peça de substituição, como um tabuleiro, etc.
- Se o selo da embalagem estiver violado.

### **Installation**

- 1. Anslut strömförsörjningskabeln till ett eluttag och till hard disk MAX.
- 2. Anslut USB 2.0-kabeln till datorn och hard disk MAX.
- 3. Starta hard disk MAX genom att ställa in strömbrytarknappen på baksidan på läget ON.
- 4. Installera och kör LaCie Setup Assistant:

Macintosh-användare: Dubbelklicka på enhetsikonen på skrivbordet och kör programvaran för LaCie Setup Assistant.

Windows-användare: Dubbelklicka på enhetsikonen i Den här datorn eller Datorn (Vista-användare) och kör programvaran för LaCie Setup Assistant.

LaCie Setup Assistant guidar dig genom proceduren för att optimera LaCie hard disk MAX, design av Neil Poulton för dina behov.

*Hårddiskarna har konfigurerats i läget BIG (spridning), vilket optimerar disken avseende hastighet och kapacitet, men inte erbjuder någon säkerhet i händelse av diskfel. Läs avsnittet om att ändra RAIDkonfigurationen på nästa sida om du vill ändra det.*

VAR FÖRSIKTIG! Om du ändrar RAID-konfigurationsläget förstörs data som lagras på hard disk MAX. Säkerhetskopiera data innan du utför prodecuren. Kontrollera att du kopierar användarhandboken till datorn innan du ändrar RAID-läget. Om du av någon anledning förlorar användarhandboken kan du ladda ned den från LaCie-hemsidan: http://www.lacie.com/support/

VAR FÖRSIKTIG! Enheterna måste vara korrekt isatta i hard disk MAX innan konfigurationen kan ändras. LaCie rekommenderar begränsad kontakt med hårddiskenheterna i möjligaste mån.

OBS! Information om RAID-lägen finns i användarhandboken.

### **Ändra RAID-konfigurationen.**

- 1. Demontera eller ta bort MAX-hårddisken från datorn och stäng av hard disk MAX. Se till att de har svalnat innan du vidrör dem.
- 2. För in en platt skruvmejsel i spåret på RAID-väljaren och flytta mejseln uppåt eller nedåt för att välja ett annat läge.
- 3. Sätt på hard disk MAX.
- 4. Formatera om diskarna (se användarhandboken för information).

### **Försiktighetsåtgärder**

Utsätt inte enheten för temperaturer som är högre än 35 °C. Utsätt inte enheten för vätska. Använd endast den strömkabel som medföljde enheten.

### **Garanti**

LaCie ger en garanti för din produkt beträffande material- och tillverkningsfel vid normal användning under den angivna garantiperioden. Garantin börjar gälla på leveransdagen. Om produkten skulle befinnas vara defekt under garantiperioden kommer LaCie, efter eget gottfinnande, att reparera eller byta ut den defekta produkten.

Garantin gäller inte om:

- produkten användes/förvarades under onormala bruks- eller underhållsförhållanden
- produkten repareras, modifieras eller ändras, annat än om LaCie uttryckligen har lämnat skriftligt godkännande till sådana reparationer, modifieringar eller ändringar
- produkten har utsatts för missbruk, vanskötsel, elfel, olämplig förpackning, olyckshändelse eller naturkatastrof
- produkten installerades på ett felaktigt sätt
- produktens serienummer är oläsligt eller saknas
- det är en reservdel, t.ex. ett uppsamlingstråg eller liknande, som är trasigt
- höljets vandalsäkra försegling är bruten.

### **Installation**

- 1. Sæt strømforsyningens stik i en stikkontakt, og forbind strømkablet til hard disk MAX.
- 2. Slut USB 2.0-kablet til computeren og hard disk MAX.
- 3. Tænd for hard disk MAX ved at dreje kontakten på bagsiden til positionen ON (til).
- 4. Installer og kør LaCie Setup Assistant:

Mac-brugere: Dobbeltklik på diskikonet på skrivebordet, og kør LaCie Setup Assistant-programmet. Windows-brugere: Dobbeltklik på diskikonet på Denne computer eller Computer (Vista-brugere) og kør LaCie Setup Assistant-programmet.

LaCie Setup Assistant vil føre dig igennem opdateringsprocessen af LaCie hard disk MAX, designet af Neil Poulton i henhold til dine behov.

*Diskene er konfigureret i BIG-tilstand (udvidelse), hvilket optimerer din disk mht. hastighed og kapacitet, men yder ingen sikkerhed i tilfælde af harddisksvigt. Hvis du ønsker at ændre RAID-tilstanden skal du se Ændring af RAID-konfigurationen på næste side.*

FORSIGTIG! Ændring af RAID-konfigurationstilstanden vil beskadige de data, der er gemt på hard disk MAX. Tag en sikkerhedskopi, før følgende gennemføres. Sørg for at kopiere Brugervejledningen til computeren, inden du ændrer RAID-tilstanden. Hvis du, af en eller anden grund, mister brugervejledningen, kan du downloade den fra LaCies websted: http://www.lacie.com/support/

FORSIGTIG! Diskene skal sættes korrekt i hard disk MAX, før konfigurationen kan ændres. LaCie anbefaler mindst mulig kontakt med harddiskdrevene.

BEMÆRK: Brugervejledningen indeholder yderligere oplysninger om RAID-tilstande.

#### **Ændring af RAID-konfigurationen**

- 1. Frakobl/fjern hard disk MAX sikkert fra computeren, og sluk for hard disk MAX. Sørg for, at diskene er kølige, inden du rører dem.
- 2. Sæt en lille skruetrækker med flad kærv i rillen på RAID-valgkontakten, og flyt skruetrækkeren op eller ned for at vælge en anden tilstand.
- 3. Tænd hard disk MAX.
- 4. Formater diskene igen (Læs brugervejledningen for at få flere oplysninger).

### **Forholdsregler**

Udsæt ikke harddiske for temperaturer, der overstiger 35 °C. Udsæt ikke enheden for væsker. Brug kun den medfølgende strømforsyning til enheden.

### **Garantioplysninger**

LaCies produktgaranti dækker fejl i materialer eller den håndværksmæssige udførelse ved normal brug i den pågældende garantiperiode. Garantien gælder fra forsendelsesdatoen. Såfremt det konstateres, at produktet er behæftet med fejl i løbet af garantiperioden, vil LaCie efter eget skøn reparere eller udskifte det defekte produkt.

Garantien bortfalder, hvis:

- produktet er blevet anvendt/opbevaret under unormale drifts- eller vedligeholdelsesforhold,
- produktet er blevet repareret, modificeret eller ændret, medmindre LaCie udtrykkeligt og skriftligt har godkendt en sådan reparation, modificering eller ændring,
- produktet har været udsat for misbrug, forsømmelse, elektrisk fejl, utilstrækkelig emballage, uheld eller force majeure-forhold,
- produktet har været forkert installeret,
- produktets serienummer er ulæseligt eller mangler,
- den ødelagte del er en reservedeldel, f.eks. en opsamlingsbakke eller lignende,
- emballagens forsegling er brudt.

#### FI **Asennus**

- 1. Kytke virtalähde sähköpistorasiaan ja kytke virtajohto hard disk MAXiin.
- 2. Kytke USB 2.0 -kaapeli tietokoneeseen ja hard disk MAXiin.
- 3. Käynnistä hard disk MAX kääntämällä takana oleva virtakytkin ON-asentoon.
- 4. Asenna ja suorita LaCie Setup Assistant -ohjelma:

Mac: Kaksoisosoita työpöydän aseman symbolia ja suorita LaCie Setup Assistant -sovellus. Windows: Kaksoisnapsauta Oma tietokone- tai Tietokone (Vista) -kohdan aseman kuvaketta ja suorita LaCie Setup Assistant -sovellus.

LaCie Setup Assistant antaa ohjeet LaCie hard disk MAXin (suunnitellut Neil Poulton) optimoinnissa tarpeitasi varten.

*Levyt on määritetty BIG-tilaan (säätöalueella), jossa asema on optimoitu nopeuden ja tallennuskapasiteetin suhteen. Tiedot eivät kuitenkaan ole suojattuja levyn rikkoutumisen varalta. Jos haluat vaihtaa RAID-tasoa, katso seuraavan sivun kohta RAID-asetusten muuttaminen.*

VAROITUS! RAID-asetustason muuttaminen poistaa hard disk MAXille tallennetut tiedot. Ota tiedoista varmuuskopiot ennen seuraavia toimenpiteitä. Kopioi Käyttöopas tietokoneeseesi ennen RAID-tason muuttamista. Jos jostakin syystä kadotat Käyttöoppaan, voit ladata sen LaCien verkkosivustosta osoitteesta: http://www.lacie.com/support/.

VAROITUS! Levyjen on oltava kunnolla paikoillaan hard disk MAXissa ennen kuin tasoa voidaan muuttaa. LaCie suosittelee olemaan koskettamatta kiintolevyihin mahdollisuuksien mukaan.

HUOM. Lisätietoja RAID-tasoista on Käyttöoppaassa.

#### **RAID-tason muuttaminen**

- 1. Irrota tai poista turvallisesti hard disk MAXin taltiot tietokoneesta ja sammuta hard disk MAX. Varmista, että levyt ovat jäähtyneet ennen kuin kosketat niitä.
- 2. Työnnä pieni, tasapäinen ruuvitaltta RAID-valintakytkimen uraan ja valitse eri taso siirtämällä ruuvitalttaa ylös- tai alaspäin.
- 3. Käynnistä hard disk MAX.
- 4. Alusta levyt uudelleen (lisätietoja on Käyttöoppaassa).

### **Varoitukset**

Älä altista asemia yli 35 °C. Älä altista laitetta nesteille. Käytä vain laitteen mukana toimitettua virtajohtoa.

### **Takuutiedot**

LaCie antaa laitteelle materiaali- ja valmistusvirhetakuun, joka on voimassa ilmoitetun voimassaoloajan edellyttäen, että laitetta käytetään tavanomaisesti. Takuu tulee voimaan laitteen toimituspäivänä. Jos laite osoittautuu vialliseksi takuun ollessa voimassa, LaCie korjaa sen tai vaihtaa sen uuteen harkintansa mukaan.

Takuu raukeaa, jos

- laitetta käytetään tai säilytetään epänormaaleissa olosuhteissa
- laitetta korjataan tai siihen tehdään muutostöitä, ellei LaCie nimenomaisesti anna korjaamiselle tai muuttamiselle kirjallista lupaa
- laite vahingoittuu väärinkäytön, laiminlyönnin, sähkövian, puutteellisen pakkauksen, onnettomuuden tai luonnonvoimien vuoksi
- laite asennetaan väärin
- laitteen sarjanumero on vahingoittunut tai puuttuu
- särkynyt osa on kuluva osa, kuten kantokahva
- kotelon sinetti on murrettu.

### PL **Konfiguracja**

- 1. Podłącz zasilacz do gniazdka elektrycznego, a następnie podłącz przewód zasilający do dysku hard disk MAX.
- 2. Podłącz przewód USB 2.0 do komputera i do dysku hard disk MAX.
- 3. Włącz dysk hard disk MAX, przestawiając przełącznik zasilania z tyłu obudowy na pozycję ON (Wł.).
- 4. Zainstaluj i uruchom program LaCie Setup Assistant:

**Użytkownicy komputerów Macintosh:** Kliknij dwukrotnie ikonę dysku i uruchom program LaCie Setup Assistant.

**Użytkownicy systemu Windows:** Kliknij dwukrotnie ikonę dysku w oknie Mój komputer lub Komputer (system Windows Vista), a następnie uruchom program LaCie Setup Assistant.

Program LaCie Setup Assistant prowadzi użytkownika przez proces optymalizacji dysku twardego LaCie hard disk MAX, Design by Neil Poulton zgodnie z wymaganiami.

Dyski są konfigurowane w trybie BIG (spinanie). Dzięki temu uzyskuje się lepszą prędkość i pojemność, ale zmniejsza się bezpieczeństwo w razie usterki dysku. Aby zmienić tryb RAID, zobacz rozdział "Zmiana konfiguracji RAID" na następnej stronie.

**PRZESTROGA!** Zmiana konfiguracji RAID powoduje usunięcie danych znajdujących się na dysku hard disk MAX. Przed wykonaniem kolejnych czynności należy utworzyć kopię zapasową danych. Przed zmianą trybu RAID należy skopiować podręcznik użytkownika na dysk komputera. Jeśli z jakichkolwiek przyczyn zgubisz podręcznik użytkownika, możesz pobrać go z witryny internetowej firmy LaCie: http://www.lacie.com/support/.

PRZESTROGA! Aby można było zmienić konfigurację, dyski muszą być prawidłowo umieszczone w obudowie hard disk MAX. Firma LaCie zaleca jak najrzadsze dotykanie dysków twardych.

**UWAGA:** Informacje na temat trybów RAID znajdują się w podręczniku użytkownika.

#### **Zmiana konfiguracji RAID**

- 1. Wymontuj lub bezpiecznie usuń woluminy hard disk MAX z komputera i wyłącz dysk hard disk MAX. Zanim dotkniesz dysków, zaczekaj, aż ich temperatura spadnie.
- 2. Włóż mały śrubokręt z płaską końcówką do rowka w przełączniku wyboru trybu RAID i wybierz tryb, przesuwając śrubokręt w górę lub w dół.
- 3. Włącz dysk hard disk MAX.
- 4. Sformatuj ponownie dyski (szczegółowe informacje na ten temat znajdują się w podręczniku użytkownika).

### **Środki ostrożności**

Nie wolno wystawiać dysków na działanie temperatur powyżej 35°C . Nie wolno wystawiać urządzenia na działanie płynów. Należy używać wyłącznie zasilacza dostarczanego z urządzeniem.

#### **Informacje na temat gwarancji**

Produkt firmy LaCie jest objety gwarancją dotyczącą wszelkich wad materiałowych i wad wykonania w warunkach normalnego użytkowania i przez wskazany okres gwarancji. Okres gwarancyjny rozpoczyna się w dniu wysyłki. W przypadku stwierdzenia uszkodzenia tego produktu w okresie gwarancyjnym firma LaCie dokona, według własnego uznania, naprawy lub wymiany wadliwego produktu.

Gwarancja traci ważność, jeżeli:

- Produkt był użytkowany/przechowywany w sposób niewłaściwy;
- Produkt był naprawiany, modyfikowany lub zmieniany, chyba że firma LaCie udzieliła wyraźnego zezwolenia na piśmie na dokonanie takiej naprawy, modyfikacji lub zmiany;
- Produkt był użytkowany w niewłaściwych warunkach, wystąpiła usterka zasilania elektrycznego, produkt był nieprawidłowo zapakowany, uszkodzenie powstało przypadkowo lub w wyniku działania siły wyższej;
- Produkt został nieprawidłowo zainstalowany;
- Brakuje numeru seryjnego produktu lub jest on nieczytelny;
- Uszkodzona część jest częścią zamienną, taką jak np. kieszeń dysku;
- Została naruszona plomba na obudowie.

### RU **Настройка**

- 1. Подключите источник питания к розетке, а шнур питания к жесткому диску MAX.
- 2. Подключите кабель интерфейса USB 2.0 к компьютеру и жесткому диску MAX.
- 3. Переведите переключатель на задней панели жесткого диска MAX в положение ON («ВКЛ.»), чтобы включить его.
- 4. Установите и запустите мастер установки LaCie Setup Assistant.

**Для пользователей компьютеров Mac.** Дважды щелкните по значку диска на рабочем столе и запустите приложение LaCie Setup Assistant.

**Для пользователей системы Windows.** Дважды щелкните по значку диска в папке «Мой компьютер» или «Компьютер» (в системе Windows Vista) и запустите приложение LaCie Setup Assistant.

Мастер установки LaCie Setup Assistant поможет оптимизировать жесткий диск LaCie MAX (дизайн Нила Поултона) для нужд пользователя.

Диски настроены в режиме BIG (объединение емкостей всех дисков), который позволяет оптимизировать объем диска, повышая скорость его работы и емкость, однако не обеспечивая защиту от сбоев. Сведения об изменении режима RAID см. на следующей странице в разделе «Изменение конфигурации RAID».

**ВНИМАНИЕ!** Изменение конфигурации RAID приведет к потере данных, хранящихся на жестком диске MAX. Перед выполнением этих действий проведите резервное копирование. Перед изменением режима RAID скопируйте руководство пользователя на компьютер. В случае утраты руководства его можно загрузить с веб-сайта компании LaCie по адресу: http://www.lacie.com/support/.

**ВНИМАНИЕ!** Перед изменением конфигурации правильно вставьте диски в жесткий диск MAX. Компания LaCie рекомендует максимально ограничить контакт с дисками.

**ПРИМЕЧАНИЕ.** Сведения о режимах RAID см. в руководстве пользователя.

#### **Изменение конфигурации RAID**

- 1. Отключите тома жесткого диска MAX или выполните их безопасное извлечение, затем выключите жесткий диск. Не прикасайтесь к дискам, пока они не остынут.
- 2. Вставьте небольшую отвертку с плоским лезвием в паз на поворотном переключателе и поверните ее вверх или вниз, чтобы выбрать режим RAID.
- 3. Включите жесткий диск MAX.
- 4. Переформатируйте диски (дополнительную информацию см. в руководстве пользователя).

#### **Меры предосторожности**

Не подвергайте жесткий диск воздействию температур более 35 °C. Не допускайте попадания жидкости на жесткий диск. Используйте только источники питания, входящие в комплект поставки.

#### **Информация о гарантийном обслуживании**

Компания LaCie гарантирует отсутствие любых дефектов в материалах и сборке жесткого диска при нормальной эксплуатации в течение срока, указанного в гарантийном талоне. Гарантия считается действительной со дня поставки товара. Если в течение гарантийного срока обнаружены дефекты, компания LaCie по своему усмотрению отремонтирует или заменит бракованное устройство. Гарантия не предоставляется, если:

- не соблюдались условия эксплуатации, хранения или технического обслуживания устройства;
- устройство было отремонтировано, модифицировано или изменено без письменного разрешения компании LaCie;
- были нарушены условия эксплуатации устройства в связи с небрежным обращением, коротким замыканием, ненадлежащей упаковкой или повреждениями в результате стихийных бедствий;
- устройство было установлено неправильно;
- серийный номер устройства стерт или отсутствует;
- поврежденная деталь (например подъемный лоток и т. п.) относится к категории сменных;
- пломба на корпусе устройства повреждена.

### EL **Εγκατάσταση**

- 1. Συνδέστε το τροφοδοτικό σε μια ηλεκτρική παροχή και συνδέστε το καλώδιο τροφοδοσίας στη μονάδα hard disk MAX.
- 2. Συνδέστε το καλώδιο USB 2.0 στον υπολογιστή σας και στη μονάδα hard disk MAX.
- 3. Ενεργοποιήστε τη μονάδα hard disk MAX θέτοντας το διακόπτη τροφοδοσίας στο πίσω μέρος στη θέση ON.
- 4. Εγκαταστήστε και λειτουργήστε το LaCie Setup Assistant:

**Χρήστες Mac:** Κάντε διπλό κλικ στο εικονίδιο δίσκου στην επιφάνεια εργασίας και εκτελέστε την εφαρμογή LaCie Setup Assistant.

**Χρήστες Windows:** Κάντε διπλό κλικ στο εικονίδιο δίσκου στο My Computer ή στο Computer (χρήστες Vista) και εκτελέστε την εφαρμογή LaCie Setup Assistant.

Το LaCie Setup Assistant θα σας καθοδηγήσει στη διαδικασία βελτιστοποίησης της μονάδας hard disk MAX της LaCie, σχεδιασμένης από τον Neil Poulton, σύμφωνα με τις ανάγκες σας.

Οι δίσκοι είναι διαμορφωμένοι σε τρόπο λειτουργίας BIG (περιοχές δεδομένων), ο οποίος βελτιστοποιεί το δίσκο σας για ταχύτητα και χωρητικότητα, αλλά δεν παρέχει ασφάλεια σε περίπτωση βλάβης του δίσκου. Εάν επιθυμείτε να αλλάξετε τον τρόπο RAID, βλ. 'Αλλαγή της διαμόρφωσης RAID' στην επόμενη σελίδα.

**ΠΡΟΣΟΧΗ!** Η αλλαγή του τρόπου διαμόρφωσης RAID καταστρέφει τα δεδομένα που είναι αποθηκευμένα στη μονάδα hard disk MAX. Δημιουργήστε εφεδρικά αντίγραφα πριν προχωρήσετε σε αυτά τα βήματα. Πριν αλλάξετε τον τρόπο RAID, βεβαιωθείτε ότι αντιγράψατε το Εγχειρίδιο Χρήσης στον υπολογιστή σας. Εάν, για οποιονδήποτε λόγο, χάσατε το Εγχειρίδιο Χρήσης, μπορείτε να το μεταφορτώσετε από την ιστοσελίδα της LaCie: http://www.lacie.com/support/

**ΠΡΟΣΟΧΗ!** Οι επιμέρους δίσκοι πρέπει να έχουν εισαχθεί σωστά στη μονάδα hard disk MAX για να είναι δυνατή η αλλαγή της διαμόρφωσης. Η LaCie συνιστά τον περιορισμό της επαφής με τους σκληρούς δίσκους όσο είναι δυνατόν.

**ΣΗΜΕΙΩΣΗ:** Ανατρέξτε στο Εγχειρίδιο Χρήσης για πληροφορίες σχετικά με τους τρόπους RAID.

### **Αλλαγή της διαμόρφωσης RAID**

- 1. Αφαιρέστε με ασφάλεια τους τόμους της μονάδας hard disk MAX από τον υπολογιστή σας και απενεργοποιήστε το hard disk MAX. Βεβαιωθείτε ότι οι δίσκοι έχουν κρυώσει πριν τους αγγίξετε.
- 2. Εισάγετε ένα μικρό κατσαβίδι με επίπεδη κεφαλή στη σχισμή στο διακόπτη επιλογής RAID και μετακινήστε το κατσαβίδι πάνω ή κάτω για να επιλέξετε ένα διαφορετικό τρόπο.
- 3. Ενεργοποιήστε τη μονάδα hard disk MAX.
- 4. Επαναμορφοποιήστε τους δίσκους (ανατρέξτε στο Εγχειρίδιο Χρήσης για λεπτομέρειες). Download from Www.Somanuals.com. All Manuals Search And Download.

### **Προφυλάξεις**

Μην εκθέτετε το δίσκο σε θερμοκρασία άνω των 35° C (95° F). Μην εκθέτετε τη συσκευή σε υγρά. Χρησιμοποιείτε μόνο το τροφοδοτικό που αποστέλλεται μαζί με τη συσκευή.

### **Πληροφορίες εγγύησης**

Η LaCie παρέχει εγγύηση για το προϊόν κατά οποιουδήποτε ελαττώματος στα υλικά και στην κατασκευή, υπό κανονική χρήση, για την καθοριζόμενη περίοδο εγγύησης. Η εγγύηση τίθεται σε ισχύ από την ημερομηνία αποστολής. Σε περίπτωση που αυτό το προϊόν βρεθεί ελαττωματικό εντός της περιόδου εγγύησης, η LaCie, κατά την κρίση της, θα επισκευάσει ή αντικαταστήσει το ελαττωματικό προϊόν. Αυτή η εγγύηση ακυρώνεται εάν:

- Το προϊόν λειτουργεί/αποθηκευθεί σε μη κανονικές συνθήκες χρήσης ή συντήρησης,
- Το προϊόν επισκευαστεί ή τροποποιηθεί, εκτός εάν η LaCie εγκρίνει ρητά μια τέτοια επισκευή ή τροποποίηση γραπτώς,
- Το προϊόν υποστεί κακή μεταχείριση, αμέλεια, ηλεκτρικό σφάλμα, ακατάλληλη συσκευασία, ατύχημα ή φυσική καταστροφή,
- Το προϊόν εγκατασταθεί ακατάλληλα,
- Ο σειριακός αριθμός του προϊόντος έχει αλλοιωθεί ή απουσιάζει,
- Το κατεστραμμένο εξάρτημα είναι ένα ανταλλακτικό, όπως δίσκος μεταφοράς κ.λπ.
- Η σφράγιση ασφαλείας στο περίβλημμα έχει σπάσει.

### JA セットアップ

- 1. 電源をコンセントに差し込み、電源ケーブルを LaCie hard disk MAX に接続します。
- 2. USB 2.0 ケーブルをコンピュータと LaCie hard disk MAX に接続します。
- 3. 背面の電源スイッチを ON の位置にして、LaCie hard disk MAX のスイッチを入れます。
- 4. LaCie Setup Assistant をインストールして実行します。

Mac をご使用の方: デスクトップのハード ディスク アイコンをダブルクリックして、 LaCie Setup Assistant アプリケーションを実行します。 Windows をご使用の方: [マイ コンピュータ] または [コンピュータ] (Vista の場合) のハード ディ スク アイコンをダブルクリックして、LaCie Setup Assistant アプリケーションを実行します。

LaCie Setup Assistant では、ユーザーのニーズに合わせて LaCie hard disk MAX、Design by Neil Poulton を最適化する手順をガイドします。

ディスクは BIG モード (スパン)で構成されるため、ディスクのスピードと容量は最適化されますが、 ディスクが故障した場合のセキュリティは提供されません。RAID モードを変更する場合は、次の 「RAID 構成を変更する」を参照してください。

注意! RAID 構成モードを変更すると、MAX に保存されたデータが破棄されます。次のス テップに進む前にデータのバックアップを取ってください。RAID モードを変更する前に、 必ずユーザー マニュアルをコンピュータにコピーしてください。ユーザー マニュアルを何 らかの理由で紛失した場合は、次の LaCie Web サイトからダウンロードできます。 http://www.lacie.com/support/

注意! 構成を変更する前に、ディスクを正しく LaCie hard disk MAX に挿入する必要が あります。できる限りハード ディスクに触れないようにすることをお勧めします。

注記: RAID モードの詳細については、ユーザー マニュアルを参照してください。

#### RAID 構成を変更する

- 1. コンピュータから LaCie hard disk MAX のボリュームのマウントを解除するか、または安全に 取り外し、LaCie hard disk MAX の電源を切ります。ディスクに触れる前に、ディスクの温 度が下がっていることを確かめてください。
- 2. スイッチの溝に小さいマイナス ドライバを挿入し、ドライバのハンドルを上下に動かして、 異なるモードを選択します。
- 3. LaCie hard disk MAX の電源を入れます。
- 4. ディスクを再フォーマットします (詳しくはユーザー マニュアルを参照してください)。

注意

3 つ以上の LaCie Desktop Hard Disk を積み重ねないようにしてください。 積み重ねる場合は 、気温 35℃ 。 本装置を液体に浸さないようにしてください。 デバイスに同梱されている電源装置 のみを使用してください。

保証について

当社は、指定されている期間内において、正常なご使用のもとで生じたすべての製造上の欠陥に対し て、本製品を保証いたします。 保証は本製品の出荷日から発効します。 保証期間内に本製品に欠陥 が見つかった場合、当社の裁量で、欠陥品を修理または交換するものとします。 次の場合は、保証対象外となります。

- 本製品を、標準外の使用環境で使用した場合、または標準外の保守環境で保管した場合
- 修理、改造、変更についてLaCieの書面による明示的な承認がないにもかかわらず、本製品を修理、 改造、変更した場合
- 本製品を誤用・放置したり、電気関連の障害、荷造り不良、事故があった場合 または天災が起きた場合
- 本製品の設置が不適切だった場合
- 本製品のシリアル ナンバーを汚損または紛失した場合
- 破損部品が、ピックアップ トレイなど交換用パーツである場合
- 本製品のケース・ボディの不正開封防止シールが破られている場合

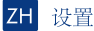

- 1. 将电源插入电源插座, 并将电源电缆连接到 Hard Disk MAX。
- 2. 将 USB 2.0 电缆的一端连到计算机, 另一端连到 Hard Disk MAX。

3. 将 Hard Disk MAX 背面的电源开关切换到"打开"位置, 打开 Hard Disk MAX。

4. 安装并运行 LaCie 安装助手:

Mac 用户: 双击桌面上显示的驱动器图标, 然后运行 LaCie 安装助手应用程序。 Windows 用户: 双击"我的电脑"或"电脑" (Vista 用户) 中的驱动器图标, 然后运行 LaCie 安装助手应用程序。

LaCie 安装助手将根据您的需要指导您完成 LaCie Hard Disk MAX (Design by Neil Poulton) 的优化过程。

磁盘将以 BIG 模式(跨接)配置,这样做可优化驱动器的速度和容量,但在遇到驱动器故障时无法保证 安全性。如果您想更改 RAID 模式,请参见下页的"更改 RAID 配置"。

警告!更改 RAID 配置模式会破坏存储在 Hard Disk MAX 中的数据。请在执行这些步骤之前 先备份数据。更改 RAID 模式之前,请确保将用户手册复制到计算机。如果手失了用户手册, 可以从 LaCie 网站讲行下载: http://www.lacie.com/support/

警告! 更改配置之前, 必须将磁盘正确插入 Hard Disk MAX。LaCie 建议尽可能减少与磁盘驱动 器的交互。

注意: 有关 RAID 模式的信息, 请参见《用户手册》。

#### 更改 RAID 配置

- 1. 从计算机卸下或安全移除 Hard Disk MAX 卷并关闭它。在触摸磁盘之前, 请先让它们冷却下来。
- 2. 将一个小号的一字口螺丝刀插入 RAID 选择开关上的凹槽, 然后向上或向下扳动螺丝刀, 可选择不同的模式。
- 3. 打开 Hard Disk MAX。
- 4. 重新格式化磁盘(有关详细信息请参见《用户手册》)。

### 注意事项

切勿将两个 LaCie Desktop Hard Disk 叠放在一起。切勿在堆叠放置驱动器时将其暴露在温度高于 35°C (95°F)。 切勿将驱动器暴露在液体中。 只能使用设备随附的电源。

### 保修信息

LaCie 担保,在正常使用情况下,您的驱动器在指定的保修期限内不会出现任何材质与制造工艺方面的缺陷。 保修期从发货日期 即已生效。如果本产品在保修期内出现故障,LaCie 将根据情况对出现故障的产品进行维修或更换。 如果发生以下情况, 将不提供保修;

- 在非正常使用或维护条件下操作/放置产品:
- 未经 LaCie 的明确书面授权而对产品进行了维修、修改或更换;
- 产品被误用、随意处置、发生电路故障、包装不当、发生意外事故或自然灾害;
- 产品安装不当:
- 产品序列号破损或丢失;
- 损坏部件为替换部件, 如拾取托盘等;
- 外壳上的防揭封条破损。

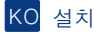

- 1. 전원 공급 장치를 콘센트에 꽃고 전원 케이블을 hard disk MAX에 연결하십시오.
- $2.$  USB  $2.0$  케이블을 사용하여 컴퓨터와 hard disk MAX에 연결하십시오.
- 3. Hard disk MAX 뒤쪽에 있는 전원 스위치를 ON 위치로 놓아 전원을 켜십시오.
- 4. 다음과 같이 LaCie Setup Assistant를 설치하고 실행하십시오.

Mac 사용자: 바탕 화면에 있는 드라이브 아이콘을 두 번 클릭하여 LaCie Setup Assistant 응용 프로 그램을 실행합니다.

Windows 사용자: 내 컴퓨터 또는 컴퓨터 (Vista 사용자)의 드라이브 아이콘을 두 번 클릭하여 LaCie Setup Assistant 응용 프로그램을 실행합니다.

LaCie Setup Assistant가 LaCie hard disk MAX(Neil Poulton 디자인)를 사용자의 필요에 따라 최적화하는 과정을 안내할 것입니다.

디스크는 BIG 모드에서 구성되어(스패닝) 사용자의 드라이브의 속도와 용량을 최적화합니다. 하지만 드라이브 고장 시 보안 기능은 제공되지 않습니다. RAID 모드를 변경하려면 다음 페이지의 RAID 구성 변경욱 참조하신지요

주의! RAID 구성 모드를 변경하면 hard disk MAX에 저장된 데이터가 모두 삭제됩니다. 다음 단계를 진행하기 전에 데이터를 백업하십시오. RAID 모드를 변경하기 전에 컴퓨터에 사용 설명서 파일을 복사하십시오, 사용 설명서를 잃어버린 경우 LaCie 웹 사이트 (http://www.lacie.com/support/)에서 다운로드할 수 있습니다.

주의! 구성을 변경하기 전에 디스크가 hard disk MAX에 올바르게 삽입되어야 합니다. 가능한 디스크 드라이브를 만지지 않는 것이 좋습니다.

참고: RAID 모드 정보는 사용 설명서를 참조하십시오.

#### RAID 구성 변경

- 1. 컴퓨터에서 hard disk MAX를 언마운트하거나 안전하게 분리한 후 hard disk MAX의 전원을  $\overline{a}$  끄십시오. 디스크를 만지기 전에 충분히 식었는지 확인하십시오.
- 2. RAID 선택 스위치에 있는 홈에 일자 드라이버를 대고 위로 또는 아래로 움직여 모드를 선택하십시오.
- 3. Hard disk MAX를 켜십시오.
- 4. 디스크를 다시 포맷하십시오. 자세한 내용은 사용 설명서를 참조하십시오.

### 주의사항

LaCie Desktop Hard Disk를 두 개 이상 함께 쌓지 마십시오. 드라이브를 35°C(95°F), 장치가 액체에 젖지 않도록 하십시오. 장치와 함께 제공된 전원 공급 장치만 사용하십시오.

#### 보증 정보

LaCie는 지정된 보증 기간 동안 정상적인 사용 환경에서 물리적인 결함이나 제품 제작상의 문제로 인한 결함이 없음을 보증합니다. 보증은 제품 출하일로부터 유효합니다. 보증 기간 내에 제품에 결함이 발견될 경우, LaCie는 회사 재량으로 결함 있는 제품을 수리 또는 교환해 드립니다. 다음의 경우에는 제품 보증이 되지 않습니다.

- 비정상적인 사용 또는 보관 조건에서 제품을 작동 및 저장할 경우
- LaCie가 서면상 명시적으로 승인하지 않았음에도 수리, 변경 또는 개조한 경우
- 제품의 오용, 방치, 전기적 고장, 부적절한 포장, 사고, 자연 현상이 발생한 경우
- 제품이 부적절하게 설치된 경우
- 제품의 일련 번호가 훼손되거나 분실된 경우
- 파손된 부품이 픽업 트레이 등과 같은 교체 부품인 경우
- 케이스의 밀봉재가 파손된 경우

### **Kurulum**

- 1. Güç kaynağını bir elektrik prizine, güç kablosunu da hard disk MAX'a takın.
- 2. USB 2.0 kablosunu bilgisayarınıza ve hard disk MAX'a bağlayın.
- 3. Arka taraftaki güç düğmesini ON (açık) konumuna getirerek hard disk MAX'ı açın.
- 4. LaCie Setup Assistant'ı yükleyin ve çalıştırın:

**Mac Kullanıcıları:** Masaüstündeki sürücü simgesini çift tıklatın ve LaCie Setup Assistant uygulamasını çalıştırın. **Windows Kullanıcıları:** Bilgisayarım veya Bilgisayar'da (Vista kullanıcıları) sürücü simgesini çift tıklatın ve LaCie Setup Assistant uygulamasını çalıştırın.

LaCie Setup Assistant, ihtiyaçlarınız için Neil Poulton tasarımı olan LaCie hard disk MAX'ınızın optimize edilme sürecinde size rehberlik edecektir.

Diskler, sürücünüzün hızını ve kapasitesini optimize eden ancak bir sürücü hatası durumunda güvenlik sağlamayan BIG modunda (dağıtma) yapılandırılır. RAID modunu değiştirmek isterseniz, bir sonraki sayfadaki RAID Yapılandırmasını Değiştirme bölümüne bakın.

**DİKKAT!** RAID yapılandırma modunun değiştirilmesi hard disk MAX'da depolanan verileri yok eder. Bu adımları izlemeden önce verileri yedekleyin. RAID modunu değiştirmeden önce, Kullanım Kılavuzu'nu bilgisayarınıza kopyaladığınızdan emin olun. Kullanım Kılavuzu'nu herhangi bir nedenden dolayı kaybederseniz, LaCie web sitesinden indirebilirsiniz: http://www.lacie.com/support/

**DİKKAT!** Yapılandırmanın değiştirilebilmesi için disklerin hard disk MAX'a doğru takılmış olması gerekir. LaCie, disk sürücüleriyle bağlantının mümkün olduğu kadar sınırlandırılmasını önerir.

**NOT:** RAID modları hakkında bilgi için Kullanım Kılavuzu'na başvurun.

#### **RAID Yapılandırmasını Değiştirme**

- 1. Hard disk MAX birimlerini devreden çıkarın veya bilgisayarınızdan güvenle kaldırın ve hard disk MAX'ı kapatın. Disklere dokunmadan önce sıcak olmadıklarından emin olun.
- 2. RAID seçim anahtarı yuvasına düz uçlu bir tornavida yerleştirerek farklı bir mod seçmek üzere tornavidayı yukarı veya aşağı çevirin.
- 3. Hard disk MAX'ı açın.
- 4. Diskleri yeniden biçimlendirin (ayrıntılar için lütfen Kullanım Kılavuzu'na başvurun).

### **Önlemler**

Sürücüyü yığın yaptığınızda 35° C (95° F) . Cihazı sıvılara maruz bırakmayın. Yalnızca cihazla birlikte verilen güç kablosunu kullanın.

#### **Garanti Bilgileri**

LaCie, ürününüzü normal kullanılması koşuluyla, belirtilen garanti süresi boyunca her türlü malzeme ve işçilik hatalarına karşı garanti eder. Garanti sevkıyat tarihinden itibaren geçerlidir. Bu ürünün garanti süresince kusurlu bulunması durumunda, LaCie kusurlu ürünü kendi tasarrufunda olmak üzere onarabilir veya değiştirebilir.

Aşağıdaki durumlarda bu garanti geçerliliğini yitirir:

- Ürün anormal kullanım veya bakım koşullarında çalıştırılmış/saklanmışsa;
- Ürün üzerinde, LaCie tarafından yazılı olarak onarım, modifiye etme veya değiştirme yetkisi verilmeden, bir onarım modifikasyon veya değişiklik uygulandıysa;
- Ürün kötü kullanım, ihmal, elektrik arızası, yanlış paketleme, kaza veya doğa olaylarına maruz kalırsa;
- Ürünün kurulumu doğru yapılmamışsa;
- Ürünün seri numarası silinmişse veya kayıpsa;
- Arızalı parçası bir yedek parçayla değiştirilmişse; örneğin, tepsi, vb.,
- Kasasındaki mühür damgası kırılmışsa.

من التفاصيل

#### الأجر اءات الاحتباطية

لا تقم بتجميع أكثر من محركي (٢) أقراص LaCie Desktop Hard Disk سوياً. لا تعرض محرك الأقراص لنرجات حرارة تزيد عن ٣٥ درجة منوية (٩٥ فهرنهايت) أو ٣٠ درجة مئوية (٨٦ فهرنهايت) عند التجميع. لا تعرض الجهاز للسوائل. استخدم مزود الطاقة الوارد مع الجهاز فقط

#### معلومات الضمان

تضمن LaCie منتجك ضد أي عورب في المواد أو التصنيع، في ظروف الاستخدام العادي، وذلك طوال فترة الضمان المحددة. يصبح الضمان سار يًا من تاريخ الشحن في حالة وجود أي عيب في هذا المنتج خلال مدة الضمان، ستقوم LaCie، حسب تقدير ها، يمهمة اصلاح المنتج المعيب أو استنداله

### يصبح هذا الضمان لاغياً في الحالات التالية:

- تشغيل المنتج/تخزينه في ظل ظروف استخدام أو صيانة غير طبيعية؛
- إصلاح المنتج أو تعديله أو تغييره، ما لم ترخص LaCie صراحة بمثل هذا الإصلاح أو التعديل أو التغيير كتابة؛
- تعرض المنتج لسوء الاستخدام أو الإهمال أو الأعطال الكهربائية أو التغليف غير الملائم أو الحوادث أو العوامل الطبيعية؛
	- تثبيت المنتج بشكل غير صحيح؛
	- محو الرقم التسلسلي للمنتج أو فقده؛
	- الجزء المعطل هو جزء يمكن استبداله، مثل در ج الالتقاط، إلخ
	- تحطم ختم إثبات عدم العبث الموجود على التغليف الخارجي للمنتج.

#### AR**� لإعد��**

١ ـ أدخل مزود الطاقة في مأخذ كهربائي وقم بتوصيل كابل الطاقة بالقرص الصلب MAX. ٢. قم بتوصيل كابل 2.0 USB بالكمبيوتر الخاص بك وبالقرص الصلب MAX. ٣. قم بتشغيل القرص الصلب MAX عن طريق تحريك مفتاح التشغيل الموجود في الجزء الخلفي إلى الوضع ON (تشغيل). ٤. قم بتشغيل برنامج مساعد الإعداد LaCie Setup Assistant:

> **مستخدمو Mac:** انقر نقراً مزدوجاً فوق الرمز الموجود على سطح المكتب وقم بتشغيل تطبيق مساعد الإعداد .LaCie Setup Assistant

م**ستخدمو WINDOWS:** لنقر نقرًا مزدوجًا فوق رمز محرك الأقراص الموجود في My Computer (جهاز الكمبيوتر) أو Computer (الكمبيوتر ) (مستخدمو نظام Vista) وقم بتشغيل تطبيق مساعد الإعداد LaCie Setup Assistant.

سيعمل مساعد الإعداد LaCie Setup Assistant على إرشادك خلال عملية تحسين تهيئة محرك القرص الصلب MAX من LaCie الخاص بك الذي قام Neil Poulton بتصميمه للإيفاء باحتياجاتك.

يتم تكوين الأقراص في الوضع BIG (موسع)، والذي يقوم بتحسين تهيئة محرك الأقراص الخاص بك فيما يتعلق بالسرعة والسعة لكنه لا يوفر أي أمان في حالة حدوث خلل بمحرك الأقراص. إذا أردت تغيير وضع RAID، راجع تغيير تكوين RAID في لصفحة لتالية.

**تنبيه!** يؤدي تغيير وضع تكوين RAID إلى إتلاف البيانات المخزنة على محرك القرص الصلب MAX. قم بعمل نسخة احتياطية من البيانات قبل اتباع هذه الخطوات. قبل تغيير الوضع RAID، تأكد من نسخ دليل المستخدم إلى الكمبيوتر الخاص بك. إذا فقدت دليل المستخدم الخاص بك لاي سبب كان، فيمكنك http://www.lacie.com/support/ :لويب على LaCie موقع من تنزيله **تنبيه!** يجب إدخال الأقر اص بشكل صحيح في القر ص الصلب MAX قبل أن تتمكن من تغيير التكوين. توصي LaCie بالحد من ملامسة محركات الأقر اص قدر الإمكان. **ملاحظة:** راجع دليل المستخدم للحصول على معلومات حول أوضاع RAID.

#### **تغيير �لتكوين RAID**

- ١ . قم بإلغاء تحميل أو إزالة وحدات تخزين القرص الصلب MAX بأمان من الكمبيوتر وقم بإيقاف تشغيل محرك القرص الصلب MAX. تأكد من أن الأقر اص بار دة قبل لمسها.
	- ٢ . ضع مفكاً صغير أ مستوي الحافة في الفتحة الموجودة على مفتاح تحديد RAID وقم بتحريك المفك لأعلى أو لأسفل لتحديد وضع مختلف.
		- .٣ قم بتشغيل لقر لصلب MAX.
		- ٤. قم بإعادة تهيئة الأقراص (راجع دليل المستخدم للحصول على التفاصيل).

# Contact Us

LaCie USA 22985 NW Evergreen Pkwy Hillsboro, OR 97124 sales@lacie.com

LaCie France 17, rue Ampère 91349 Massy Cedex sales.fr@lacie.com

LaCie Asia (HK) 25/F Winsan Tower 98 Thomson Road Wanchai, Hong-Kong sales.asia@lacie.com

LaCie Asia (Singapore) Centennial Tower, Level 34 3 Temasek Avenue Singapore 039190 sales.asia@lacie.com

LaCie Australia 458 Gardeners Rd. Alexandria, NSW 2015 sales.au@lacie.com

LaCie Belgium Vorstlaan 165/ Bld du Souverain 165 1160 Brussels sales.benelux@lacie.com

LaCie Canada 235 Dufferin St. Toronto, Ontario M6K 1Z5 sales.ca@lacie.com

LaCie Germany Am Kesselhaus 5 D-79576 Weil Am Rhein sales.de@lacie.com

LaCie Italy Centro Direzionale Edificio B4 Via dei Missaglia 97 20142 Milano sales.it@lacie.com

LaCie Japan K.K. Uruma Kowa Bldg. 6F 8-11-37 Akasaka, Minato-ku Tokyo 107-0052 sales.jp@lacie.com

LaCie Netherlands Postbus 134 3480 DC Harmelen sales.benelux@lacie.com

LaCie Middle East FZE LIU-E6, PO Box 293860, Dubai Airport Free Zone, Dubai, U.A.E. sales.me@lacie.com

LaCie Nordic (Sweden, Denmark, Norway, Finland) Sveavägen 90, 5tr 113 59 Stockholm, Sweden sales.nordic@lacie.com

LaCie Spain C/ Núñez Morgado, 3, 5<sup>ª</sup> pl. 28036 Madrid sales.es@lacie.com

LaCie Switzerland Davidsbodenstrasse 15 A 4004 Basel sales.ch@lacie.com

LaCie United Kingdom and Ireland LaCie LTD - Friendly House 52-58 Tabernacle Street London, England EC2A 4NJ

UK: sales.uk@lacie.com Ireland: sales.ie@lacie.com

LaCie Worldwide Export 17, rue Ampère 91349 Massy Cedex, France sales.intl@lacie.com

Visit www.lacie.com for more information on LaCie products.

Copyright © 2008, LaCie 712734 081<mark>b</mark>ownload from Www.Somanuals.com. All Manuals Search And Download.

Free Manuals Download Website [http://myh66.com](http://myh66.com/) [http://usermanuals.us](http://usermanuals.us/) [http://www.somanuals.com](http://www.somanuals.com/) [http://www.4manuals.cc](http://www.4manuals.cc/) [http://www.manual-lib.com](http://www.manual-lib.com/) [http://www.404manual.com](http://www.404manual.com/) [http://www.luxmanual.com](http://www.luxmanual.com/) [http://aubethermostatmanual.com](http://aubethermostatmanual.com/) Golf course search by state [http://golfingnear.com](http://www.golfingnear.com/)

Email search by domain

[http://emailbydomain.com](http://emailbydomain.com/) Auto manuals search

[http://auto.somanuals.com](http://auto.somanuals.com/) TV manuals search

[http://tv.somanuals.com](http://tv.somanuals.com/)